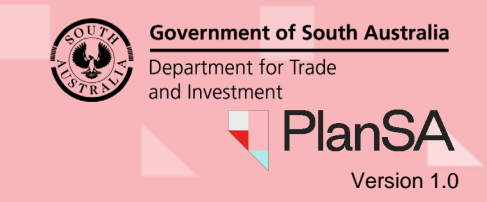

## **Pay the extension of time fee advice**

## **Related instructions**

- [How to Login to your development application account | PlanSA.](https://plan.sa.gov.au/__data/assets/pdf_file/0011/993539/How_to_-_Login_to_your_development_application.pdf)
- [How to Request an extension of time for a development application decision](https://plan.sa.gov.au/__data/assets/pdf_file/0005/1346945/How-to-Request-an-extension-of-time-for-a-development-application-decision.pdf)

An Extension of Time request may incur a fee. The fee is an application charge and does not guarantee an approval of the extension of time.

The invoice contact for the application will receive an email with a fee advice attached. The Extension of Time request will progress upon payment.

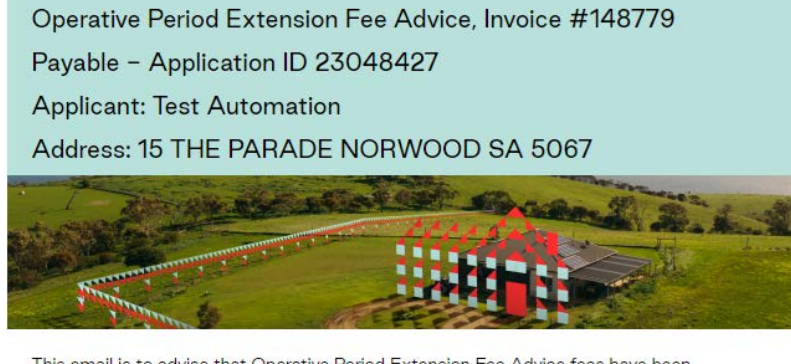

This email is to advise that Operative Period Extension Fee Advice fees have been generated for your consent and payment is required to progress Development Application ID 23048427.

Please see the attached Fee Advice for further information.

Pay your Development Application online without logging on, using the PlanSA Online Payments page.

Please use the following links to go to the application.

View the Development Application.

## How to make a payment

The payment of the 'extension of operative period fee' can made by:

- **PlanSA Online payment** completing How to Make an application fee payment within [PlanSA | PlanSA.](https://plan.sa.gov.au/__data/assets/pdf_file/0008/792917/How_to_-_Make_an_application_fee_payment_within_PlanSA.pdf)
- **Login to your development application account to make a payment** completing [How to – Make an application fee payment within your application | PlanSA.](https://plan.sa.gov.au/__data/assets/pdf_file/0007/793231/How_to_-_Make_an_application_fee_payment_within_your_application.pdf)

## Confirmation payment received

On payment of the extension of operative period fee a confirmation email is sent to the invoice contact. As required, the fee advice and tax invoice can be re-printed. Refer to [How to – Print](https://plan.sa.gov.au/__data/assets/pdf_file/0009/792918/How_to_-_Print_application_fee_payment_documents_fee_advice_and_tax_invoice.pdf)  [application fee payment documents fee advice and tax invoice | PlanSA](https://plan.sa.gov.au/__data/assets/pdf_file/0009/792918/How_to_-_Print_application_fee_payment_documents_fee_advice_and_tax_invoice.pdf) instructions.